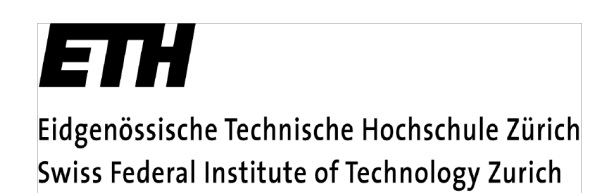

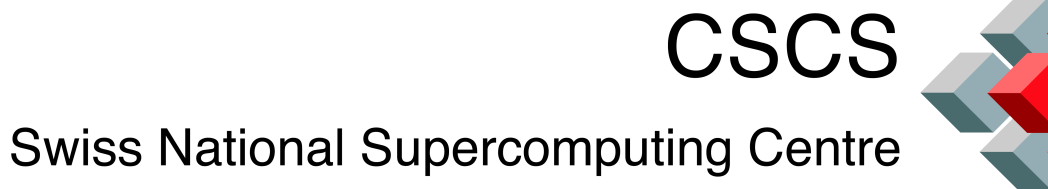

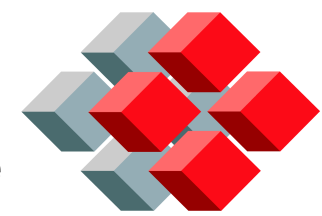

# Parallel I/O using netCDF

National Supercomputing Service **CSCS** 

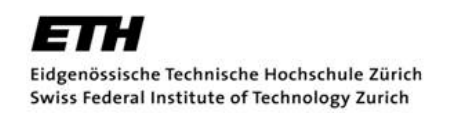

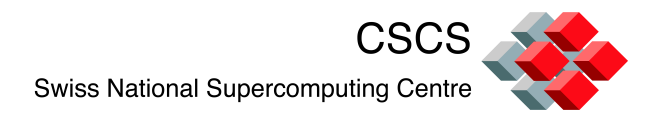

Agenda

- **Introduction to netCDF** 
	- What is it? Who uses it?
	- Steps in creating and writing a serial netCDF file
- What is parallel netCDF?
- How to write a file in parallel using netCDF.
- Performance tuning
- Post processing
- Not going to go in depth into what netCDF can do, e.g.
	- Writing time-dependent data or user defined types.

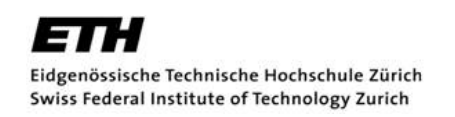

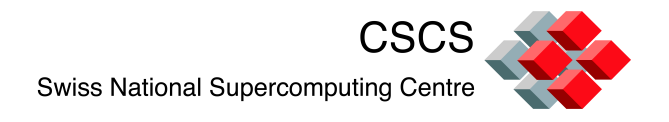

# What is netCDF?

- Network Common Data Format
- Originally developed for the earth science community as a means of sharing data and/or model output.
- Set of libraries, an API, and data formats for creating files with
	- *Array data* (vectors, arrays, time series of arrays, etc)
	- *Metadata* (variables, units, data ranges, how file was produced, etc)
- Fortran 77/90, C/C++ interface

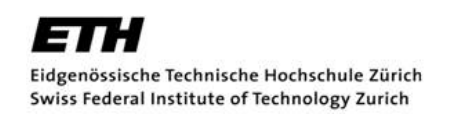

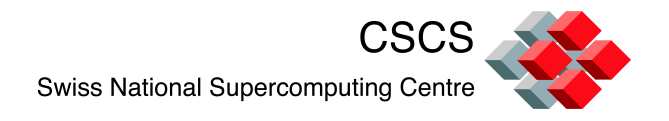

# What is netCDF?

- The *metadata* is crucial in that it *describes* the data that the file contains.
	- netCDF has a *self-describing* data format.
- **Typical file contains** 
	- Variables, e.g. scalars,vectors,arrays
		- Char, byte, short, int, float, double, use defined types
	- Dimensions
		- Name and length that describe axes of variables
	- Attributes, e.g. units, range, scaling factors, etc.

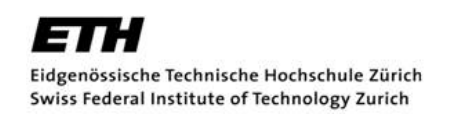

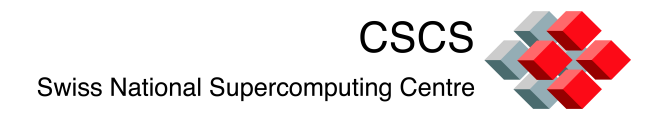

# What is netCDF?

- One of the main advantages of netCDF is its *portability*.
	- Internal libraries handle data representation so that issues like *endianness* do not have to be explicitly handled by the user.
	- Classic netCDF uses XDR (e*X*ternal *D*ata *R*epresentation)
	- Parallel netCDF (netCDF4) uses HDF5 on top of MPI-IO.

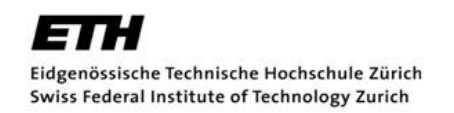

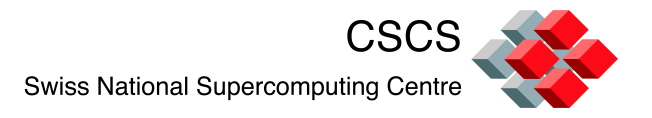

```
Example:
```

```
> ncdump –h test.nc
netcdf test {
dimensions:
   nx = 1142 ;
   nY = 765 ;
   nZ = 90 ;
variables:
   double T(nZ, nY, nX) ;
       T:units = "Celsius" ;
       T:valid range = 0.f, 1.f ;
}
```
The ncdump utility can be used to view header information only (-h) or the entire file

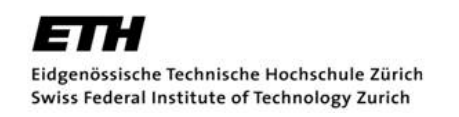

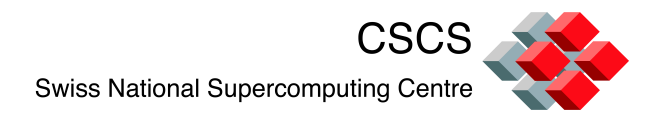

# Who uses it?

- Climatology (e.g. CESM, MITgcm)
- Meteorology (e.g. WRF)
- Oceanography (e.g. POP)
- GIS (geographic information systems)
- Visualization applications
- Not limited to use in earth science!

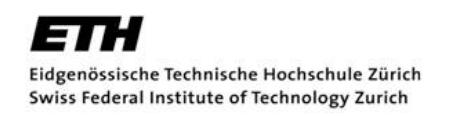

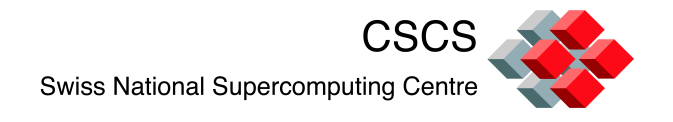

# 3<sup>rd</sup> Party Software that uses netCDF

- GMT (Generic Mapping Tool)
- NCL (NCAR command language/graphics)
- Python/Perl/Ruby/Java
- Matlab
- Ensight
- IDL
- **Mathematica**
- Many others…..

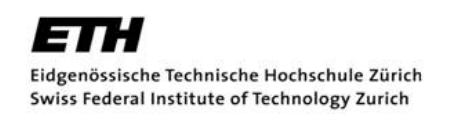

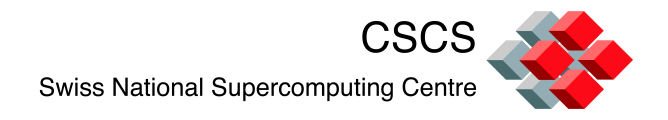

# Basic netCDF template

- The creation and parsing of netCDF files follow a simple template:
	- Open/Create
	- Read/define dimensions
	- Define variables
	- Read/define attributes
	- Read/Write data
	- Close

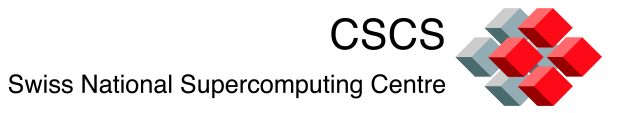

```
program simple_xy_wr 
use netcdf ! #include "netcdf.h" for C 
implicit none 
character (len = *), parameter :: FILE NAME = "simple xy.nc"
integer, parameter :: NDIMS = 2 
integer, parameter :: NX = 4, NY = 3integer :: ncid, varid, dimids(NDIMS) 
integer :: data out (NX, NY)
integer :: x, y, stat, x dimid, y dimid
Do v = 1, NY
     do x = 1, NX
          data out (x, y) = (y - 1) * NX + (x - 1)end do 
end do 
stat = nf90_create(FILE_NAME, NF90_CLOBBER, ncid) ! F77: nf_... C: nc_... 
stat = nf90_def_dim(ncid, "x", NX, x_dimid) 
stat = nf90_def_dim(ncid, "y", NY, y_dimid) 
! The dimids array is used to pass the IDs of the dimensions of 
! the variables. 
dimids = \left(\frac{1}{x} \text{ dimid}, y \text{ dimid} / \right)stat = nf90_def_var(ncid, "data", NF90_INT, dimids, varid) 
stat = nf90_enddef(ncid) 
stat = nf90_put_var(ncid, varid, data_out) 
stat = nf90_close(ncid) 
end program simple_xy_wr
```
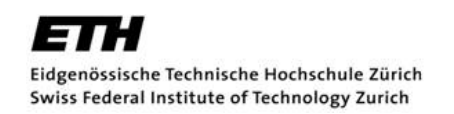

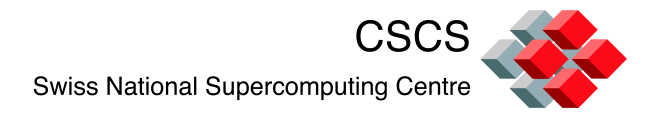

# Compiling and linking netCDF

- Choose a programming environment
	- > module load PrgEnv-pgi
- Load netCDF module
	- > module load netcdf
	- Paths to netCDF include files and libraries included in ftn/cc wrappers
- Compile and link
	- $-$  > ftn  $-$ o simple xy simple xy.f90

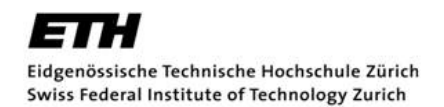

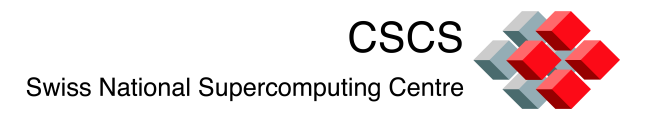

#### Example output

```
user@ela3:~> ncdump simple_xy.nc 
netcdf simple_xy { 
dimensions: 
   x = 3 ;
   y = 4;
variables: 
   int data(x, y) ;
data: 
 data = 0, 1, 2, 3, 
   4, 5, 6, 7, 
   8, 9, 10, 11 ; 
}
```
Eidgenössische Technische Hochschule Zürich Swiss Federal Institute of Technology Zurich

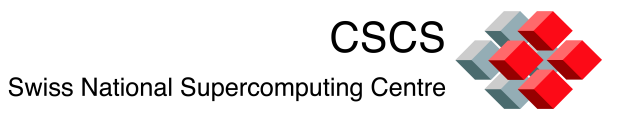

```
#include <stdlib.h> 
#include <stdio.h> 
#include <netcdf.h> 
#define FILE NAME "simple xy.nc"
#define NDIMS 2 
#define NX 3 
#define NY 4 
int main() { 
int ncid, x dimid, y dimid, varid; int dimids[NDIMS];
int data_out[NX][NY]; 
int x, y, retval; 
for (x = 0; x < NX; x++)for (y = 0; y < NY; y++)data out [x][y] = x * NY + y;retval = nc_create(FILE_NAME, NC_CLOBBER, &ncid); 
retval = nc_def_dim(ncid, "x", NX, &x_dimid); 
retval = nc_def_dim(ncid, "y", NY, &y_dimid); 
dimids[0] = x dimid;
dimids[1] = y dimid;
retval = nc_def_var(ncid, "data", NC_INT, NDIMS, dimids, &varid); 
retval = nc_enddef(ncid); 
retval = nc_put_var_int(ncid, varid, &data_out[0][0]); 
retval = nc_close(ncid); 
return 0; 
}
```
#### Fortran read example

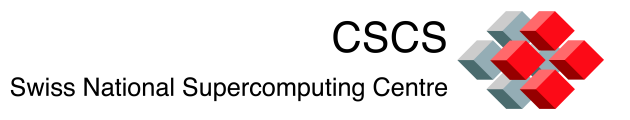

```
program simple_xy_rd 
use netcdf 
implicit none 
character (len = \star), parameter :: FILE_NAME = "simple_xy.nc"
integer, parameter :: NX = 3, NY = 4integer :: data in(NY, NX)
integer :: ncid, varid 
integer :: x, y, istat
istat = nf90_open(FILE_NAME, NF90_NOWRITE, ncid) 
istat = nf90_inq_varid(ncid, "data", varid) 
istat = nf90_get_var(ncid, varid, data_in) 
istat = nf90_close(ncid) 
! Do calculations with datta
end program simple_xy_rd
```
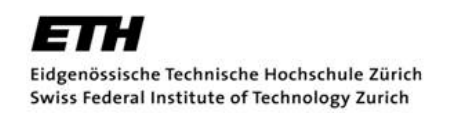

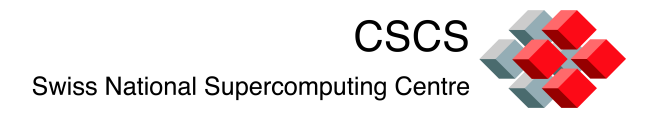

# Why do we need parallel I/O???

- **Imagine a 24 hour simulation on 16 cores.** 
	- 1% of run time is serial I/O.
- You get the compute part of your code to scale to 1024 cores.
	- 64x speedup in compute: I/O is 39% of run time.
	- 32x speedup in compute: I/O is 24% of run time.
- Parallel I/O is needed to
	- Spend more time doing science
	- Not waste resources

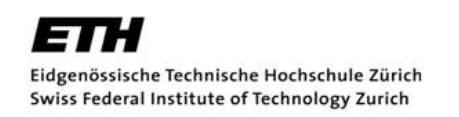

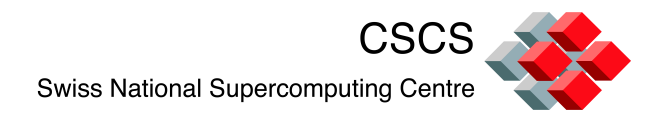

#### Parallel netCDF

- Parallel I/O in netCDF is supported internally by using HDF5 to write data in parallel using MPI-IO.
	- Requires MPI-2
	- HDF5 must be built with –enable-parallel
	- Once it's built upon MPI-IO, HDF5 can take advantage of MPI-IO's collective buffering capabilities.
	- By ensuring a sufficient number of OSTs are available via striping, file contention is reduced and high throughput can be achieved.

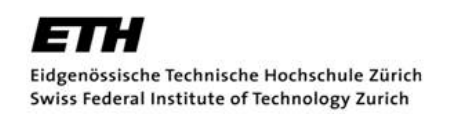

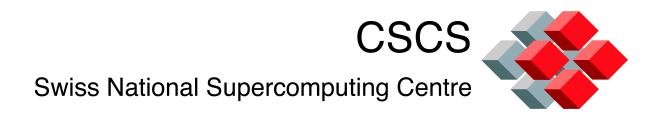

# Parallel netCDF

- Parallel netCDF only introduces a few changes to the current standard.
	- Open/Create functions that take communicators as an argument.
	- Optional parameters or functions that allow performance tuning.

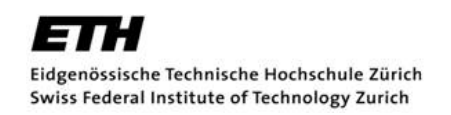

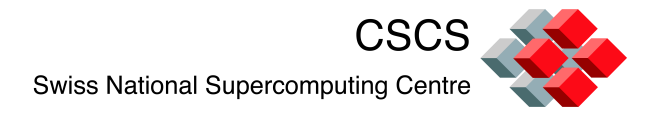

#### Compiling and linking parallel netCDF

- Choose a programming environment
	- > module load PrgEnv-pgi
- Load parallel netCDF module
	- > module load netcdf-hdf5parallel
	- Paths to netCDF include files and libraries included in ftn/cc wrappers
- Compile and link
	- $-$  > ftn  $-$ o simple xy simple xy.f90

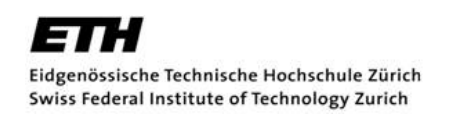

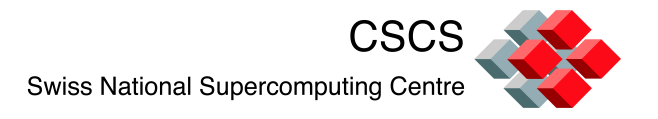

#### Create/Open for parallel access

- Fortran 77
	- nf\_create\_par
	- nf\_open\_par
- $\blacksquare$  C
	- nc\_create\_par
	- nc\_open\_par
- $F90$ 
	- nf90\_create
	- nf90\_open
- $\blacksquare$   $C++$ 
	- Interface exists but is considered experimental

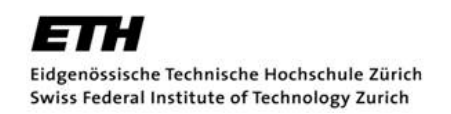

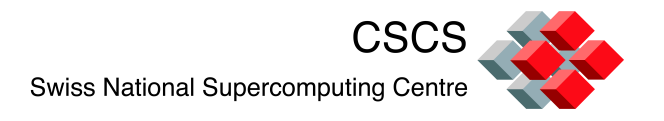

#### Create/Open for parallel access

- The previous routines require an MPI communicator as an argument, e.g.
	- int nc create par (const char \*path, int cmode, **MPI\_Comm comm, MPI\_Info info**, int ncidp);
	- int nc open par(const char \*path, int mode, **MPI\_Comm comm, MPI\_Info info**, int \*ncidp);
	- F77 functions looks the same. F90 serial and parallel versions are the same (no\_par suffix), they just require *optional* arguments for MPI\_Comm and MPI\_Info

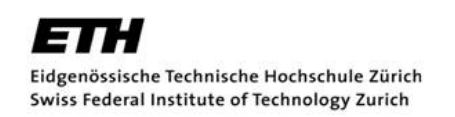

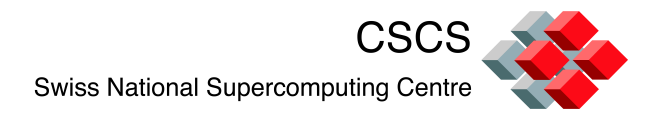

#### Create/open mode

- For parallel access, the *mode* must also include the flag
	- F77: NF\_NETCDF4
	- F90: NF90\_NETCDF4
	- C : NC\_NETCDF4
- This allows for parallel I/O using the HDF5 library. (Otherwise, you end up using the pNetCDF library… which you don't get unless you compile it. )
- Mode flags can be concatenated, e.g.

```
– mode_flag = NC_NOCLOBBER || NC_NETCDF4;
```
– mode\_flag = IOR( NF90\_NOCLOBBER, NF90\_NETCDF4)

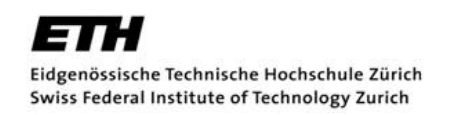

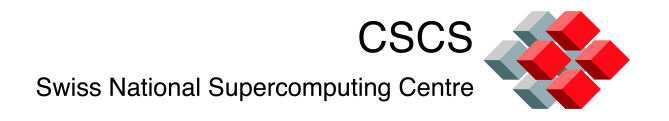

#### Defining dimensions,variables,attributes

- **Proceed as normal**
- Some performance tuning can be done at this point through the definition of variables. We'll return to this.

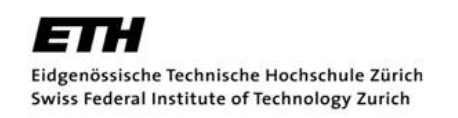

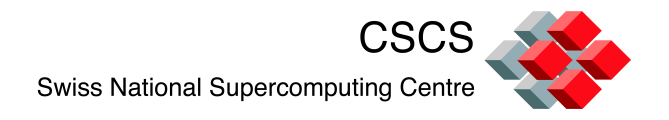

#### Parallel write I

■ You may recall that in doing a serial write, one just passes the entire data set to be written to a *put* command, e.g.

– stat = **nf90\_put\_var(ncid, varid, vec)** 

- In doing a parallel write, each process only has a subset of the data to be written, e.g.
	- $-$  Proc 0:  $vec(1:n)$
	- Proc 1: vec(n+1:2n)

– ...

– Proc M: vec(Mn+1,N)

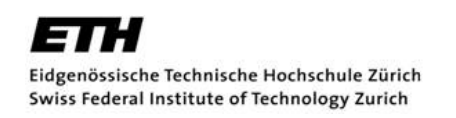

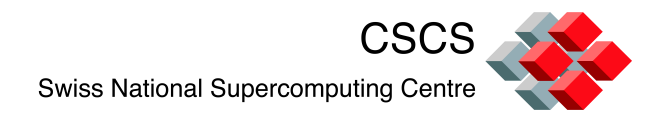

# Parallel write II

- In order to collect these subsets of the data in memory into a coherent order in the file, one needs to provide more information to the put\_var() command
	- start $(:)$
	- count(:)
	- stride(:)
	- $imap(:)$
- All of this applicable to a parallel read (get).

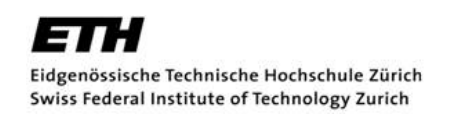

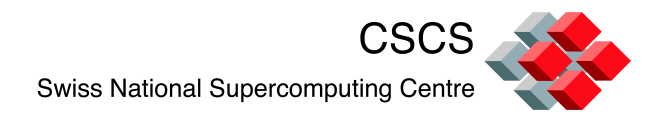

#### Parallel write III

- $\blacksquare$  start = a vector of integers specifying the index in the file data to begin writing, e.g. in our previous example
	- $-$  Proc 0: starts  $= 1$
	- $-$  Proc 1: starts  $= n+1$
	- For an n-dim array, need n-dim vector of starts.

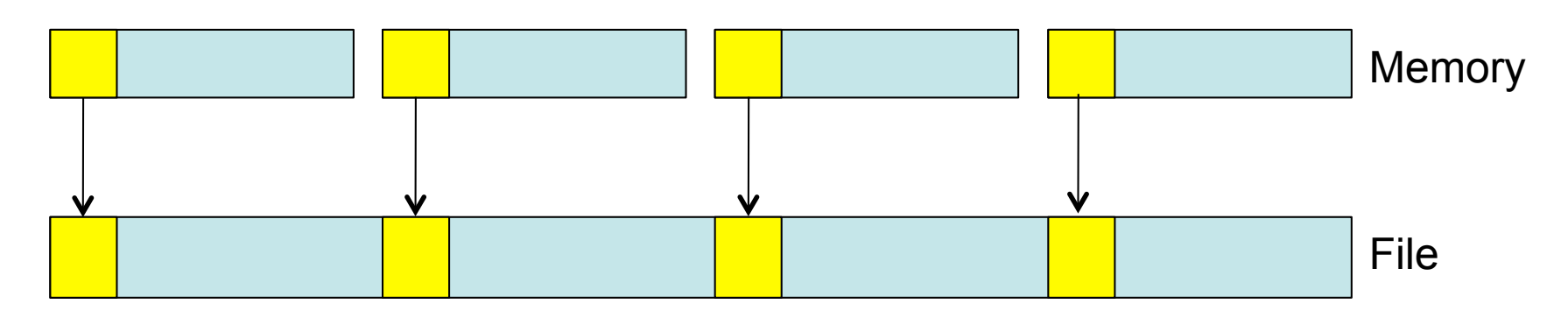

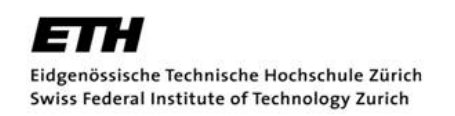

– …

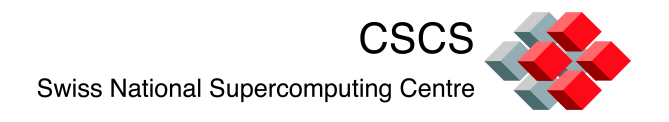

### Parallel write IV

- $\bullet$  count = A vector of integers specifying the number of indices selected along each dimension.
	- $-$  Proc 0: counts  $=$  n
	- $-$  Proc 1: counts  $=$  n

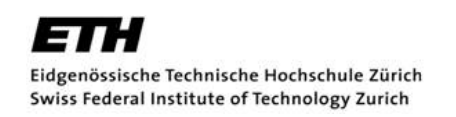

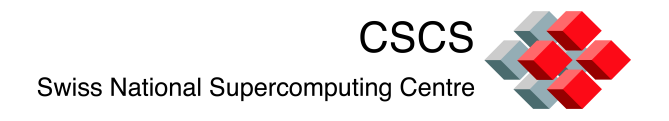

#### Parallel write V

- $\blacksquare$  stride = A vector of integers that specifies the sampling interval along each dimension of the netCDF variable.
	- $-$  Default = 1, if unspecified
	- There are performance implications for nonstride-1 writes.

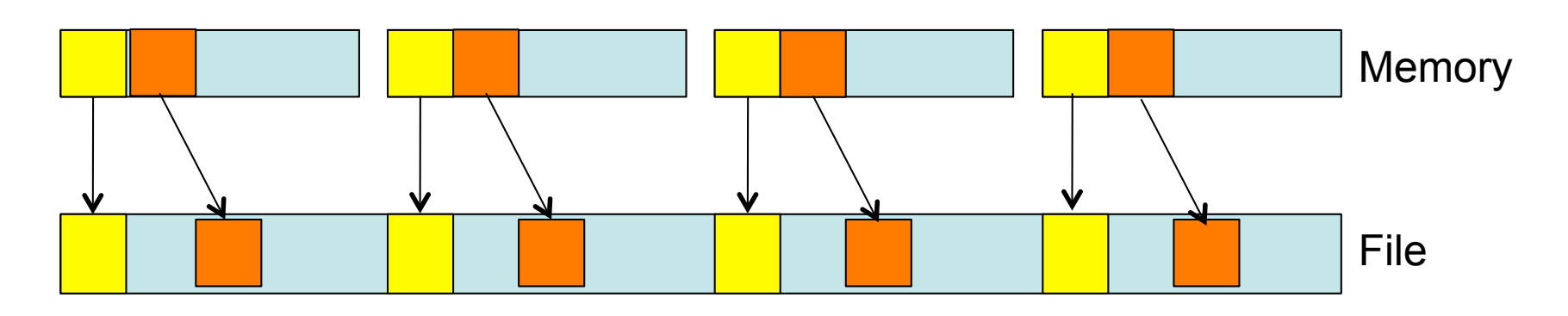

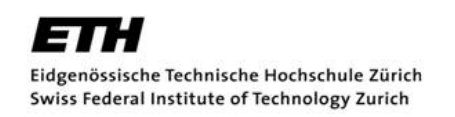

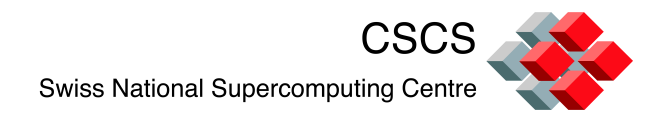

### Parallel write VI

 $\text{image} = A$  vector of integers that specifies the mapping between the dimensions of a netCDF variable and the in-memory structure of the internal data array.

$$
- A(2,3) \rightarrow map = (1,2)
$$

 $- A(3,2) \rightarrow map = (1,3)$ 

• You could do this in other ways (e.g. sending transpose(A) in Fortran, and it would probably be faster

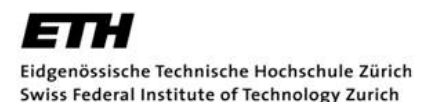

Fortran 2D parallel write ignoring halo

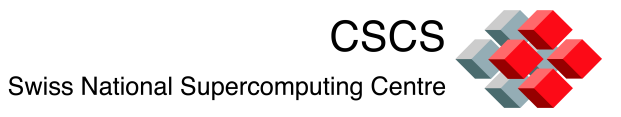

```
program simple_xy_wr 
use netcdf 
implicit none 
character (len = *), parameter :: FILE NAME = "simple xy.nc"
integer, parameter :: NDIMS = 2 
integer, parameter :: NX = 8, NY = 8integer :: flag, ncid, varid, dimids(NDIMS) 
integer :: data_out(0:NX+1,0:NY+1) ! Data local to processor, note 1 element halo 
integer :: x, y, stat, x_dimid, y_dimid, xRank, yRank, starts(2), counts(2) 
! MPI stuff, getting xRank, yRank
stat = nf90 create(FILE NAME, IOR(NF90 CLOBBER,NF90 NETCDF4), ncid, &
                     MPI_COMM_WORLD, MPI_INFO_NULL ) 
stat = nf90 def dim(ncid, "x", NX, x dimid)
stat = nf90 def dim(ncid, "y", NY, y dimid)
dimids = \left(\frac{\ }{\ } y dimid, x dimid \right)stat = nf90 def var(ncid, "data", NF90 INT, dimids, varid)
stat = nf90 enddef(ncid)
starts = (/ xRank*NX + 1, yRank*NY + 1 /) 
counts = (/ NX, NY /) 
stat = nf90_put_var(ncid, varid, data_out(1:NX,1:NY),start=starts,count=counts) 
stat = nf90_close(ncid) 
end program simple_xy_wr
```
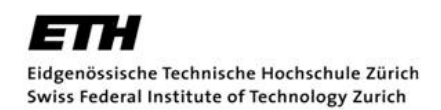

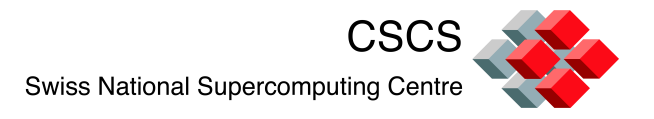

#### Performance Tuning

# Independent/Collective operations

- The default access for netCDF operations (e.g. writing) is *independent*.
	- Any processor can begin its operation at any time.
- One can get a performance boost by telling netCDF to perform an operation on a variable *collectively*.
	- All processors perform the same operation at the same time.
	- Takes advantage of collective calls in MPI-IO, e.g. MPI\_FILE\_WRITE\_ALL

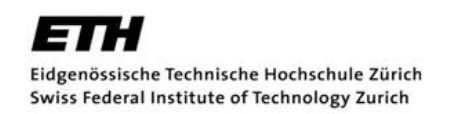

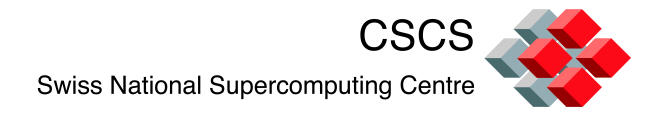

#### Independent/Collective operations

- The access pattern can be changed, *on a per variable basis*, through the following routine (C version)
- nc var par access (ncid, varid, access)
	- Where  $varid$  is the netCDF ID tag of the variable that you want to alter the access to, and
	- access = nc\_independent (default) or nc\_collective
- The access pattern can be changed back and forth for any variable.

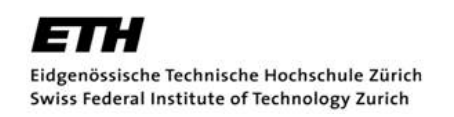

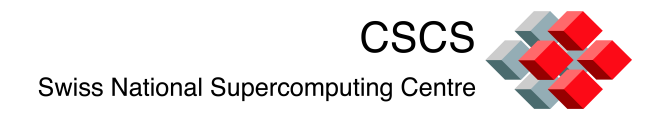

# Don't forget Lustre!

- **If you're doing parallel reads/writes, don't** forget to set the stripe count and possibly the striping buffer size, if necessary.
- netCDF does not handle this for you.

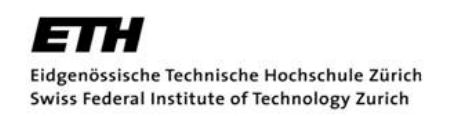

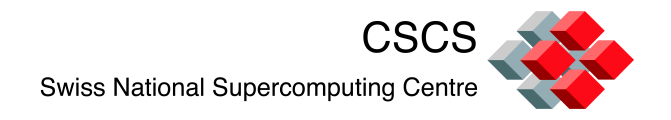

#### Parallel write example:

- 1142x765x90 array, 8-byte reals (629 Mb)
- Stripe count  $= 80$  (max for rosa)
- Asynchronus I/O server (128 compute tasks sending to N I/O tasks)
- Collective option on

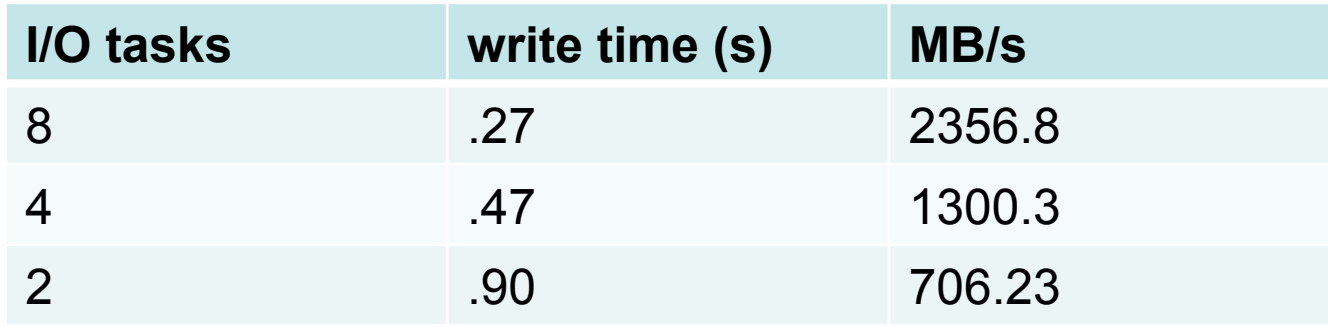

3.34x speed up

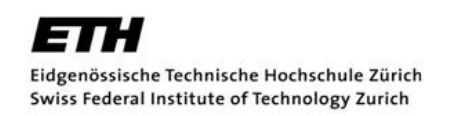

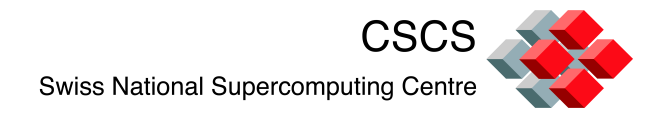

# Disabling autofilling

- During write operations, when you create a variable, and just after then end of the definition section, netCDF will initialize the file variable with a default value.
- **This may create substantial overhead, as you** will be performing a write twice, once when you create the variable, and once when you actually write your data to disk.

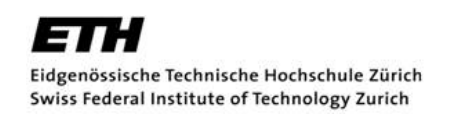

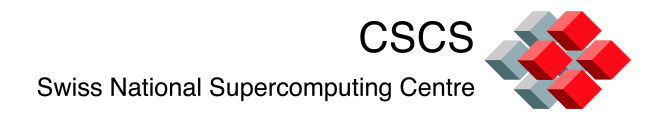

# Disabling autofilling

• You can disable autofilling (or enable filling) through the following routine (C version) :

nc set fill(ncid, fillmode, old mode)

- $-$  ncid = netCDF file pointer
- fillmode = NC\_FILL (default)
- fillmode = NC\_NOFILL
- $-$  old mode = what the previous mode was
- Can also do this on a per variable basis with

nc def var fill()

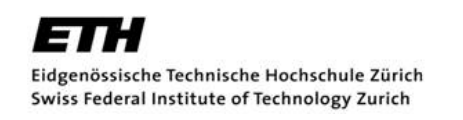

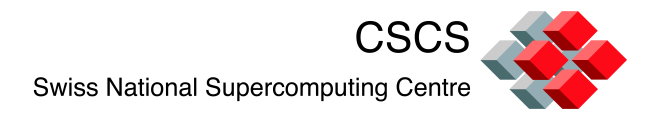

#### **Chunking**

- By default, file variable access is contiguous.
- However, it is possible to read/write fixed-sized pieces, or *chunks.*
- Chunks are related to the physical storage of the data on the disk, not to the logical relationship of data points within the array.

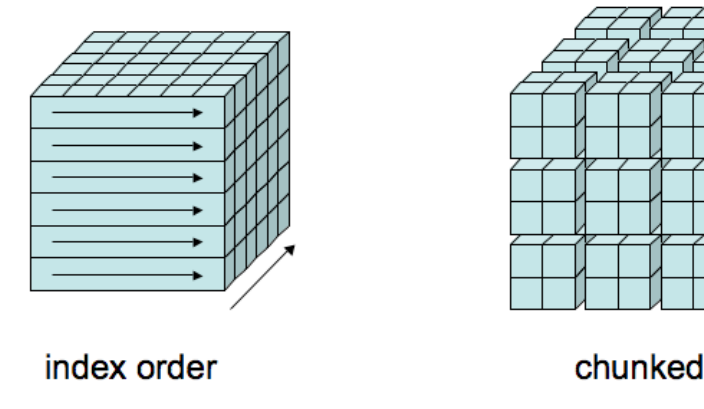

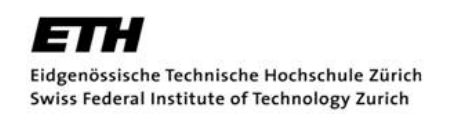

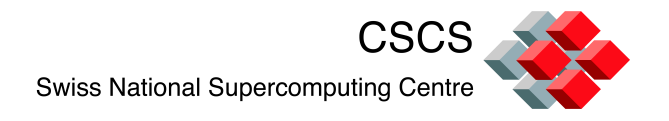

### **Chunking**

- In some cases (large arrays, compressed variables, non-contiguous access) chunked storage can provide faster access to subsets of the data.
- When using compression, compression applies to each chunk separately.
- Different variables may have different chunking parameters (chunking is set during variable definition)

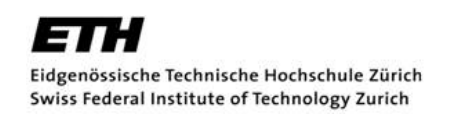

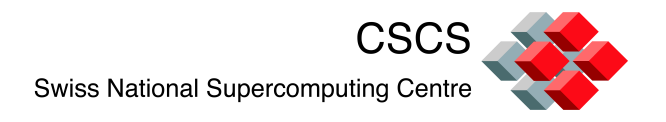

# **Chunking**

- Chunked storage may, or may not, offer a performance benefit. A number of factors including the chunk size, the application's data access pattern, and HDF5's caching with chunked storage all influence the performance.
- **Chunking is set in** nc def var.
	- $-$  Set storage = NC CHUNKED
	- $-$  Set chunksizes = int vector, each entry describing chunk length in each dimension

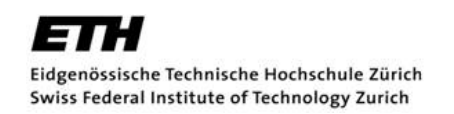

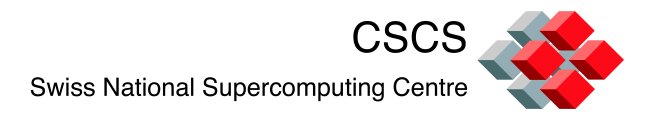

### Chunking recommendations

- No hard rules, must test.
- **Always avoid using a small chunk size**
- **If the system where the application is running** has sufficient memory and the access pattern is contiguous or nearly contiguous, using a single chunk sized to exactly match the array variable can be an excellent choice.

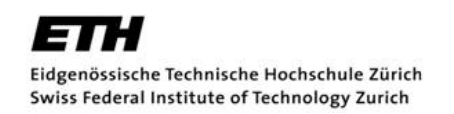

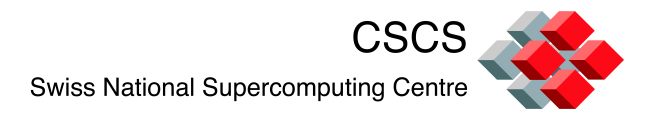

#### Chunking recommendations

- If chunk size  $\leq$  array variable size
	- $-$  Set n = ceil( d/N)
	- $-$  Do not set n = floor(d/N)
	- $-$  n = number of elements in a given chunk dimension.
	- $d =$  dimension of array variable
	- $N$  = natural integer.

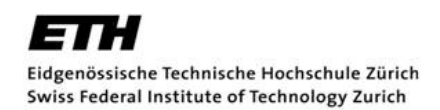

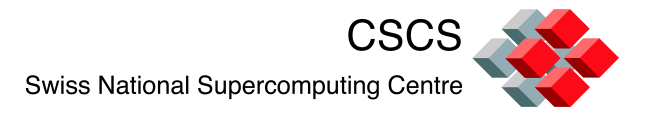

#### Postprocessing of netCDF files

A very limited tour

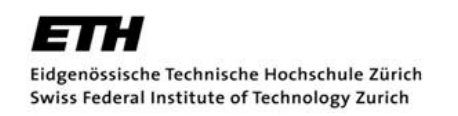

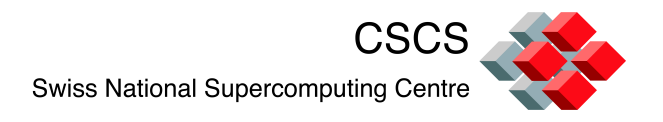

# NCO – netCDF Operators

- A dozen stand alone command line programs for processing and manipulating netCDF files.
	- Derive new data
	- Average (ensemble average of files!)
	- Extract hyperslabs
	- Manipulate metadata
	- etc
- Module nco available on rosa
- nco.sourceforge.net

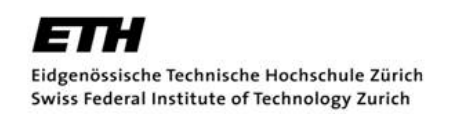

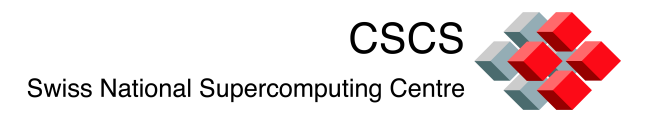

# NCL – NCAR Command Language

- Interpreted language for scientific data analysis and visualization (many many functions)
- Reads/writes netCDF/ HDF/GRIB
- On some CSCS machines
- www.ncl.ucar.edu

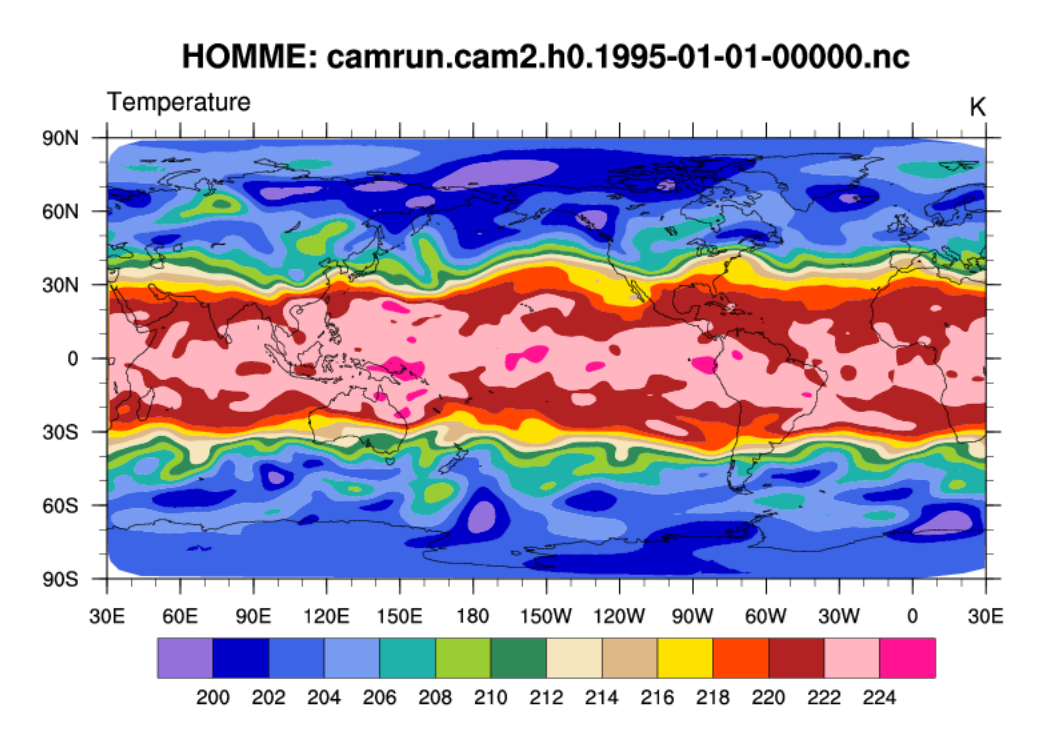

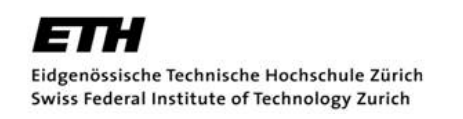

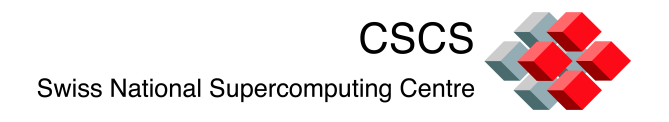

### MATLAB

■ MATLAB includes several high level functions for reading and writing netCDF files, e.g.

 $-$  vardata = ncread(filename, varname)

■ Also provides an interface to the lower level netCDF functions, e.g.

– netcdf.putVar(ncid,varid,data)

■ www.mathworks.com/help/techdoc/ ref/netcdf.html

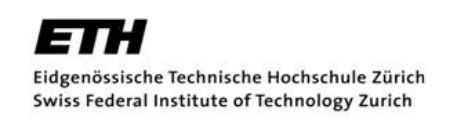

CSCS **Swiss National Supercomputing Centre** 

# PyNGL and PyNIO

- **PyNGL and PyNIO provide** Python interfaces to most of the graphics and file I/O functionality exiting in NCL (NCAR command language)
- www.pyngl.ucar.edu

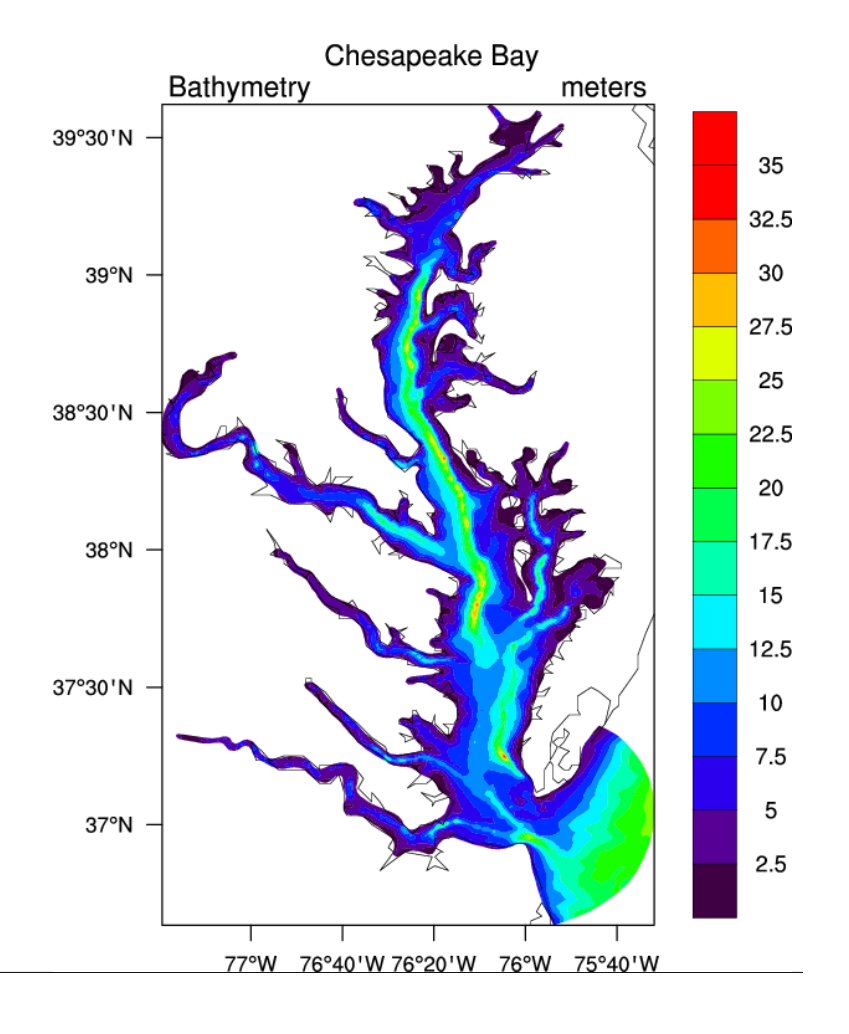

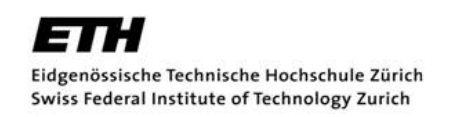

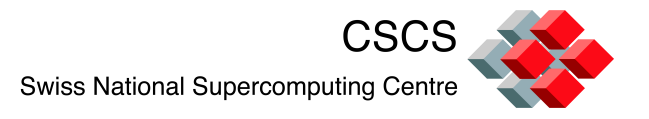

#### GMT – Generic Mapping Tool

- **Mostly a visualization** package can do netCDF manipulation.
- Really superb graphics capabilities, designed to put out PostScript files for publication.
- www.soest.hawaii.edu/gmt

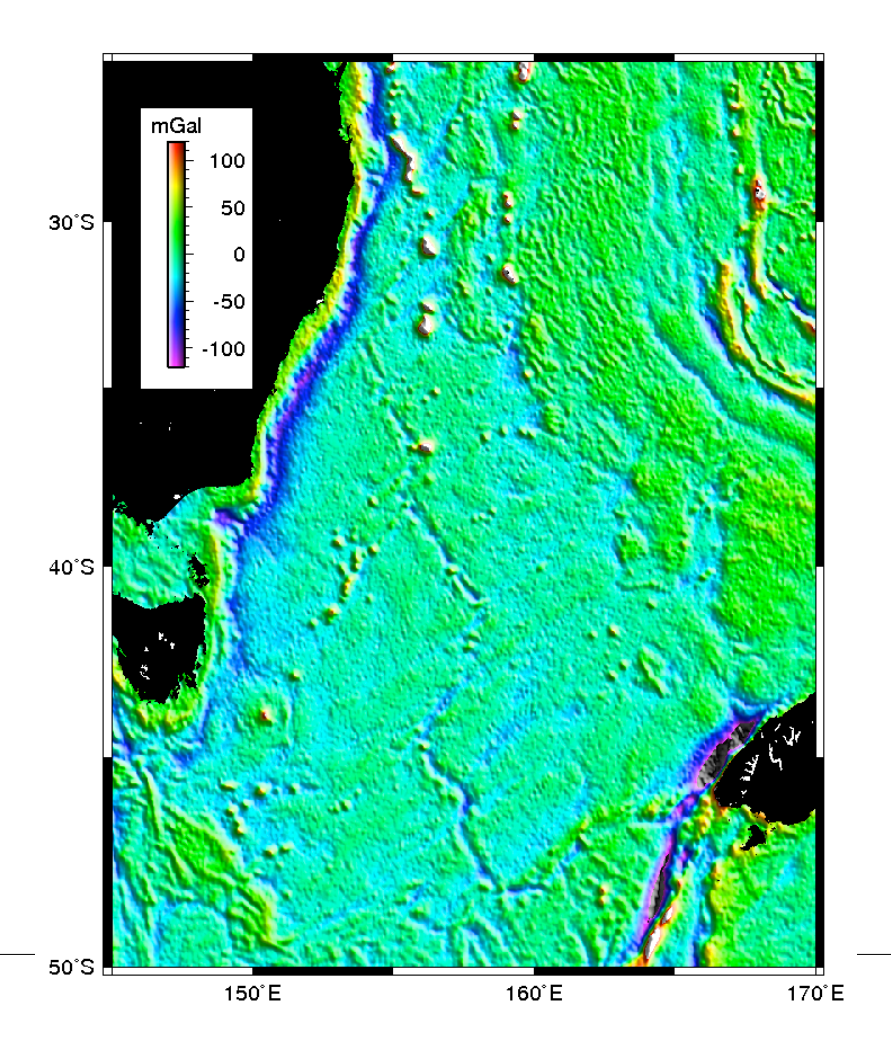

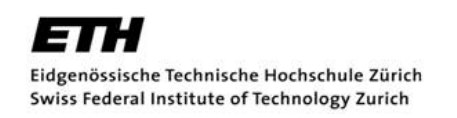

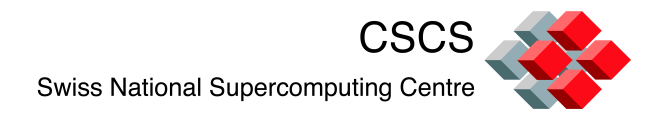

### **Summary**

- Parallel netCDF provides an easy-to-use interface to write files in parallel.
- Files are portable and interface with many other codes, such as visualization tools.
- Can get good performance using collective writing.
- Parallel library exists on rosa and palu.